## Edit payment account

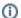

Not Available in Canada

This service is unavailable for users of our Canadian products.

## To edit a payment account:

1. Navigate to Bills & income > Bills.

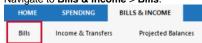

2. In the upper right corner of the Bills section, select the gear icon.

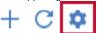

3. Select Payment Accounts.

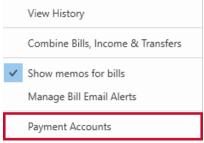

4. Choose the Payment Account you want to update and select Edit.

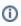

If you want to add Quick Pay or Check Pay to an existing payment account, click **Enable** instead of edit and see Setting up Quicken Bill Manager with Quick Pay and Check Pay.

- 5. On the Edit Payment Account Screen, make your changes. You can change the:
  - Routing number
  - Account number
  - Name (Account Holder)
  - Date of Birth
  - Address
- 6. Select Save.